# **VMware VCenter Converter Crack With Product Key Free Download [32|64bit]**

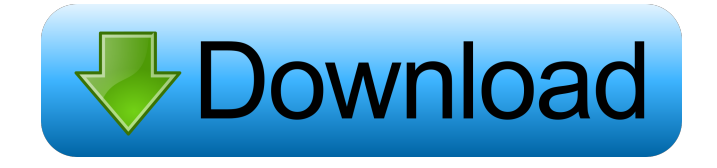

#### **VMware VCenter Converter Crack+ With Keygen Download**

VMware vCenter Converter is an easy-to-use tool that can quickly and effortlessly create VMware virtual machines from physical servers and workstations. It's powered by a standard, shared Windows server, giving it the ability to do so with almost no system dependencies or local machine requirements. It's also able to manage both Windows and Linux systems, which makes it quite versatile when it comes to any type of project or task you have. Note that there is no public demo available at the moment and the free version is only available for a limited time (i.e. 30 days). If you want to try it, you will have to download and install the software. Features: • Convert VMware and Microsoft Windows-based virtual machines to VMware and Microsoft hypervisors. • Convert VMware virtual machines to VMware Player. • Convert VMware virtual machines to VMware Fusion. • Convert VMware virtual machines to VMware Player or VMware Fusion. • Convert Linux virtual machines to VMware hypervisors. • Convert Linux virtual machines to VMware Player or VMware Fusion. • Create or convert VMware virtual machine images to VMware Player or VMware Fusion. • Convert Windows virtual machines to VMware Player or VMware Fusion. • Convert Linux virtual machines to VMware Player or VMware Fusion. • Convert Virtual Box virtual machines to VMware Player or VMware Fusion. • Convert Virtual Box virtual machines to VMware Player or VMware Fusion. • Create or convert Virtual Box virtual machine images to VMware Player or VMware Fusion. • Convert VMware virtual machines to any Linux virtual machine. • Convert VMware virtual machines to any Linux virtual machine. • Convert Windows virtual machines to any Linux virtual machine. • Convert Windows virtual machines to any Linux virtual machine. • Convert any OS virtual machine to any OS virtual machine. • Convert any OS virtual machine to any OS virtual machine. • Convert any virtual machine to any virtual machine. • Convert any virtual machine to any virtual machine. • Convert any virtual machine to any virtual machine. • Convert any virtual machine to any virtual machine. • Convert any virtual machine to any virtual machine. • Convert any virtual machine to any virtual machine. • Convert any virtual machine to any virtual machine. • Convert any virtual machine to any virtual machine. • Convert any virtual machine to any virtual machine. • Convert any virtual machine to any virtual machine. • Convert any virtual

machine to any virtual machine. • Convert any virtual machine to any virtual machine. •

#### **VMware VCenter Converter**

If you are trying to upload the file to the Windows share, you will receive an error message that the file exceeds the maximum upload size. Running this command doesn't work and returns an error because it doesn't recognize the command because it is in a file 5. Copy the working commands above in the new file and save it. 6. To ensure that the command is running, execute the file by running this command: 7. You may need to change the user in the command below to match your user name in the Sharepoint web application. FOR THE COMMENTS BELOW: It's NOT running in the SharePoint web application. When you run it in the SharePoint web application, you receive the error message. You will need to run the commands from the command line to make it work. Open a command window and type in the following command and hit enter: Run> cmd 7. Once you are in the command line prompt, type in the following and hit enter: You should now be able to run the command and it will work as intended. You may need to change the user in the command below to match your user name in the Sharepoint web application. for the comments below: To get your user name, open the c:\users folder and double click on "username" under the "User Account Control" window. Then run the command as: C:\> runas /user:"username" I am at a loss as to what you're going on about, it's not running anywhere but in the console. If you're saying that the commands are in a file, then use powershell to change it. Would you please read the following article: If you have any questions or comments, please let me know. C'mon, I'm sure you know there's a solution for that error message. It's just too much trouble to try and educate you on something you already know. The forum is completely inadequate, and this page is hopeless. Ask questions in the forums. You need to provide proof for the existence of such error messages if you don't 1d6a3396d6

### **VMware VCenter Converter Keygen Full Version Free [Mac/Win]**

Simplicity, efficiency and supreme performance are the keywords for this powerful tool. Its superior conversion accuracy ensures you a comprehensive conversion result, and the efficiency of the program ensures that you will spend less time on the conversion. No matter how your machines are prepared, the superior ability to instantly transform them into powerful VMware virtual machines will help you to get the job done as soon as possible. Supported Conversion Targets: \* Free MS, Windows, and Linux virtual machines (OS and settings are maintained); \* Microsoft-based VMWare virtual machines and Hyper-V virtual machines (OS and settings are maintained); \* Physical servers converted into virtual machines (OS and settings are maintained); \* Physical servers converted into physical servers (OS and settings are maintained); \* Physical servers converted into physical servers with snapshots (OS and settings are maintained); \* Physical servers converted into virtual machines with snapshots (OS and settings are maintained); \* Physical servers converted into virtual machines and then converted back to physical servers with snapshots (OS and settings are maintained). \* Physical servers converted into virtual machines, copied to another physical server, and converted back to physical servers with snapshots (OS and settings are maintained). \* Physical servers converted into virtual machines and then converted back to physical servers with snapshots (OS and settings are maintained) and transferred to another physical server (the copied VM is maintained with the same settings as the source VM). \* Physical servers converted into virtual machines, copied to another physical server, and converted back to physical servers with snapshots (OS and settings are maintained) and transferred to another physical server (the copied VM is maintained with the same settings as the source VM). \* Physical servers converted into virtual machines, copied to another physical server, and converted back to physical servers with snapshots and transferred to another physical server (the copied VM is maintained with the same settings as the source VM). \* Physical servers converted into virtual machines, copied to another physical server, and converted back to physical servers with snapshots and transferred to another physical server (the copied VM is maintained with the same settings as the source VM). \* Physical servers converted into virtual machines, copied to another physical server, and converted back to physical servers with snapshots and transferred to another physical server (the copied VM is maintained with the same settings as the source VM). This converter can convert virtual machines from Windows XP, Windows Vista, Windows 7, and Windows 8 and any other operating systems that are supported by VMware or Hyper-V. Key Features: \* Supports

#### **What's New in the VMware VCenter Converter?**

VMware Converter Standalone is a powerful and useful application designed from the ground up to help you create VMware virtual machines from machines based on both Windows and Linux. Capsable image windows with support for the leading virtualization platforms Not only does it offer support for VMware and Microsoft virtual machine formats, but it's also well-versed when it comes to dealing with third-party disk image formats. The main benefits provided by this useful app are: centralized and simultaneous, largescale conversions of physical servers and virtual machines, ensured conversion reliability through efficient snapshotting of the guest OS on the source machine, and support for hot cloning with practically no server downtime or the need for restart. That said, working with VMware Converter Standalone is all about

undergoing its intuitive wizards with four-steps each. As mentioned before, the machines you are allowed to convert range from physical machines, to VMware virtual machines (.vmx) and Hyper-V virtual machines. Non-intimidating looks and straightforward functionality From the File menu, you can opt to either convert or to configure a machine. The first choice requires you to pick between two source systems, either powered on or off. By going with the "Powered on" mode, you can choose between remote Windows machine and remote Linux machine, and type in the credentials in order to log in. The Powered off mode allows you to pick from three source types: WMware Infrastructure virtual machine, WMWare Workstation or other VMware virtual machine, and Hyper-V Server. Of course, you are also required to input the login information and even pick the virtual machine file in the case of the second option. To complete the process, you will have to pick the destination system and a few other options. The process ends with you being provided with a full summary view of all the changes and, as expected, configuring a machine can be dealt with just as easily and in a similar fashion. Transform Windows- and Linux-based VMs to VMware VMs with almost no hassle Taking everything into account, VMware Converter Standalone is a relatively intuitive application that has the potential to make the lives of system administrators and developers alike a bit better by providing them with a straightforward, wizard-powered solution to automate the creation of VMware virtual machines from physical ones. Description: VMware Converter Standalone is a powerful and useful application designed from the ground up to help you create VMware virtual machines from machines based on both Windows and Linux. What's New in Version: Installed the latest updates from the product vendor. Steps for Building and Running Choose and download the file to the location you'll want the completed application to reside. This is always the same folder as that which you'll be running VMware Converter Standalone from. Run VMware Converter

## **System Requirements:**

-Windows 10, Windows 8.1, Windows 7 SP1 -1GB of RAM -800MB of free space -DirectX 11 or higher -Gamepad compatible, with standard play controls -Internet connection (optional) Installing the game: -Unzip the.zip file -Copy the entire directory into your Steam library -Play the game In your Steam client, go to Library->Right click on Counter-Strike: Global Offensive -> Properties -

Related links:

<https://herbariovaa.org/checklists/checklist.php?clid=18874> <https://www.bigaticaret.com/wp-content/uploads/2022/06/glorhol.pdf> <https://ahlihouse.com/corpusfiltergraph-crack-torrent-free-download-latest-2022/> <https://dokterapk.com/ms-access-backup-file-auto-save-software-crack-free-download-2022/> <https://shamonique.com/beam-crack-activation-for-pc-latest-2022/> <http://nuihoney.com/wp-content/uploads/2022/06/sanfla.pdf> <http://shaeasyaccounting.com/wp-content/uploads/2022/06/peabor.pdf> <http://www.acasi.org/true-boxshot-for-photoshop-crack-license-key-full-download/> <https://doyousue.com/trafficcompressor-for-windows-2022/> <https://www.pteridoportal.org/portal/checklists/checklist.php?clid=8327> <https://kalibatacitymurah.com/?p=20989> <http://fotoluki.ru/?p=2322> <https://library.big-bee.net/portal/checklists/checklist.php?clid=2975> <http://knowthycountry.com/?p=1043> <http://isispharma-kw.com/?p=7077> <https://expressionpersonelle.com/waterdrops-theme-crack-torrent-activation-code-3264bit/> <https://skylightbwy.com/connect-daily-crack-free-for-pc-2022/> <https://aprendeconmontessori.com/turbo-page-editor-crack-free-download-latest-2022/> <http://hajjumrahconsultant.com/kaushik-datta-spirograph-crack-free-download-win-mac/> <http://www.distrixtmunxhies.com/2022/06/07/web-search-navigator-0-2-14-crack-free-license-key/>